# Kean University Adoption & Insights Portal (AIP)

Training Guide

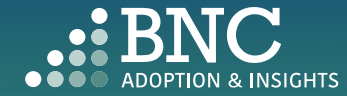

Introducing the Adoption & Insights Portal (AIP)

AIP was developed by Barnes & Noble College to solve challenges faced by our higher education partners in the areas of discovering, selecting, and monitoring course material adoptions.

Powered by your Student Information System (SIS), AIP delivers a highly personalized, streamlined, action-oriented user experience for faculty, staff, administrators, and academic leadership.

With AIP, *faculty and staff can easily manage and submit course material adoptions* each term.

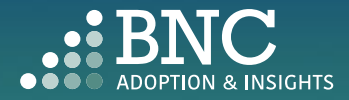

### Getting Started with AIP

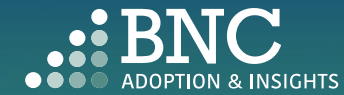

 $\bullet$ 

### How do I log in?

• You can conveniently access AIP from Kean's Academic Affairs web page, or via this link: https:// [sso.bncollege.com/bes-sp/bessso/](https://sso.bncollege.com/bes-sp/bessso/saml/keanedu/aip/logon) saml/keanedu/aip/logon

• You can also access AIP through the link in your Adoption Reminder emails

#### **@KEAN** A single login for all your apps. Enter your credentials to continue Usemame @kean.edu Password Log in Forgot Password

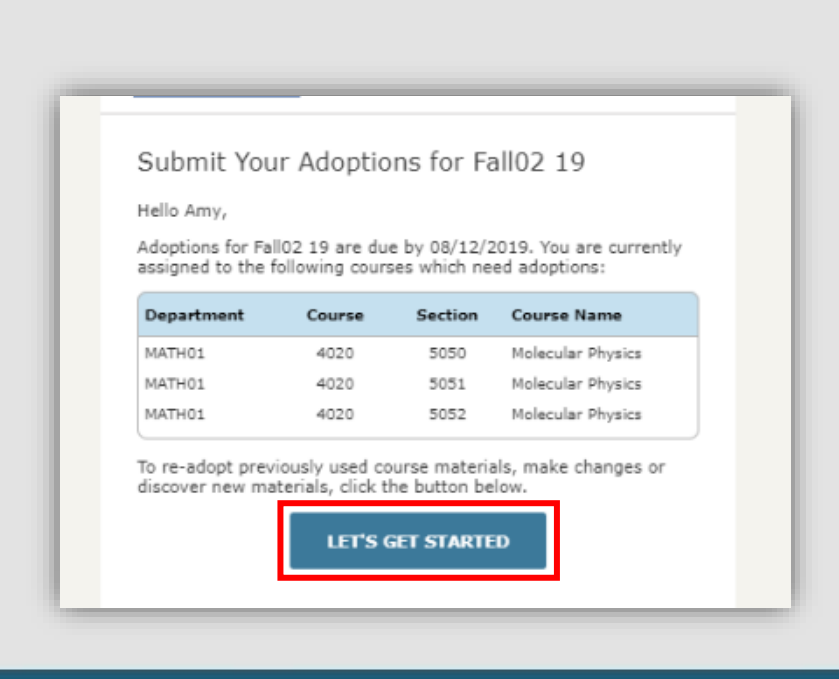

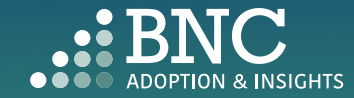

## One Click Re-Adopt

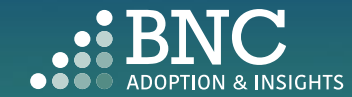

. . . .

 $\circ$ .:: BNC EVERYTOWN  $\beta$  Professor Jones **Adoptions Overview** UPLOAD WE PRICE MATCH TO SAVE STUDENTS \$ · Against Amazon, Schools: Department: Semester: 訚 **COURSE LIST** BN.com & local **ALL SCHOOLS** ALL DEPARTMENTS **FALL 2021**  $\mathbf{v}$  $\scriptstyle\rm v$ competitors . For the exact textbook -**Filter By:** Show: (৳ **DASHBOARDS** same edition, format & rental term **CATALOG NUMBE...**  $\bullet$  Search Q **ALL COURSES**  $\overline{\phantom{a}}$ · Available for new, used  $\mathcal{D}$  communication HUB  $\rightarrow$ **Reset Filters** and used rentals **LEARN MORE**  $2 \quad 3 \quad 4 \quad 5 \quad ...$ 1791 Next **AFFORDABILITY** \$ **SOLUTIONS** Need Help? Talk to Us! AAS 104 007 | Hum Seminar NOT YET ( We have Adoption  $\circledR$  ADOPTION SUPPORT To Re -Adopt from a Support available 24/7! Henry JonesPhone: 877-713-6697 past term, select I'd like to re-adopt from a past adoption **Email Support Q SEARCH** the *One Click Re -* Using the same materials as: FALL 2021 **OPEN CHAT**  $\mathbf{v}$ AAS 104 001: ZABORO... ▼ Select a term **O PERMISSIONS & SETTINGS** Adopt option √ 9780679744726 Fire Next Time by Baldwin, James ▼ PAPERBACK and section from **ONE CLICK RE-ADOPT** which you would ◯ I'd like to be guided through the adoption process like to re -adopt  $\bigcirc$  I'm not using any materials for this class AAS 233 001 | Race in 70s Film NOT YET ( the contract of the contract of

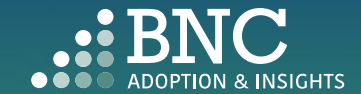

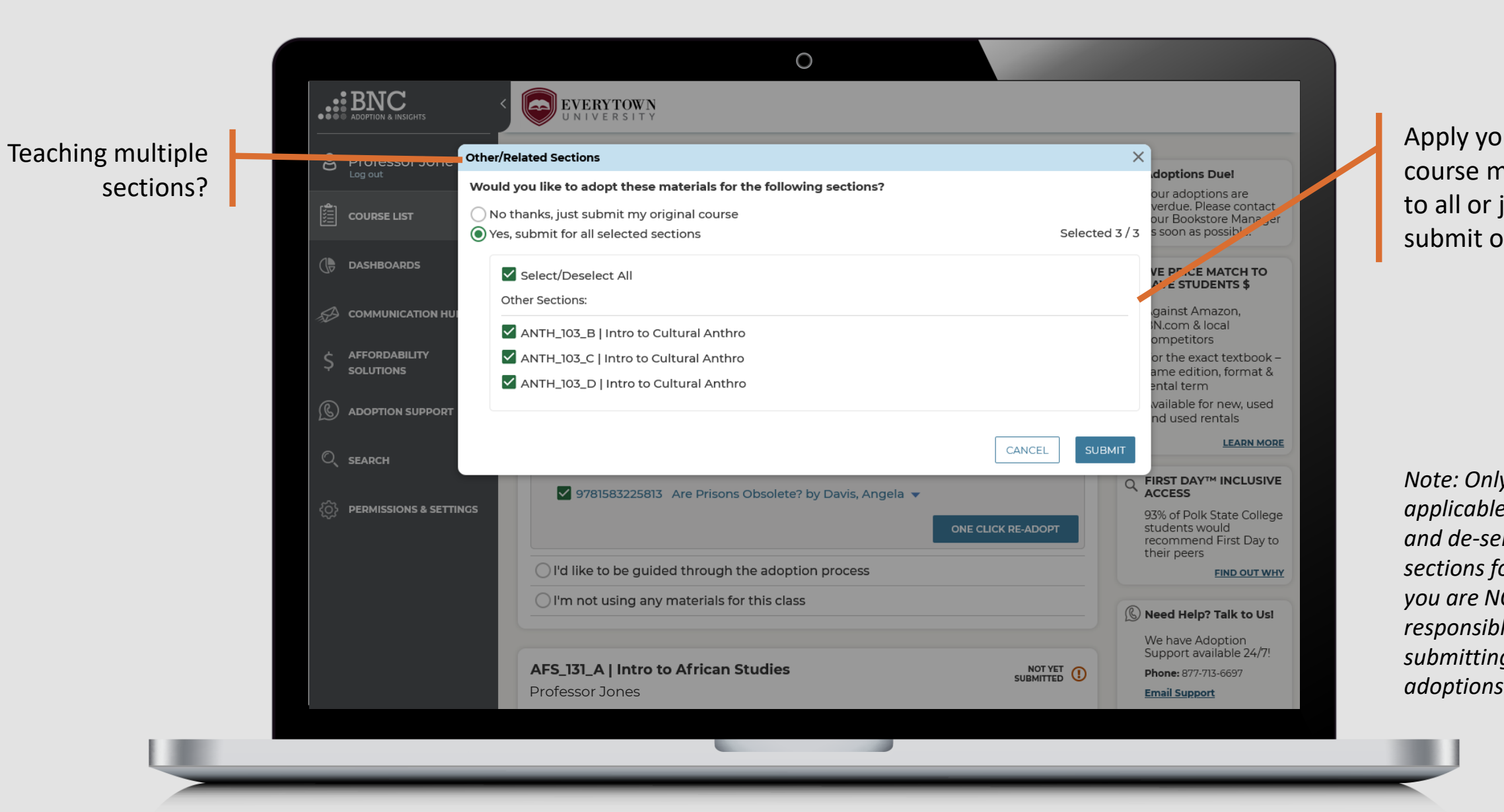

Apply your course materials to all or just submit one

*Note: Only submit applicable sections and de -select any sections for which you are NOT responsible for submitting* 

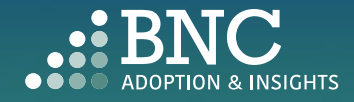

# Guided Adoption

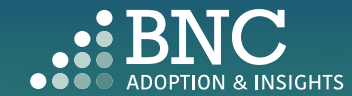

. . . .

To find new course materials, select the *Guide Me*  option

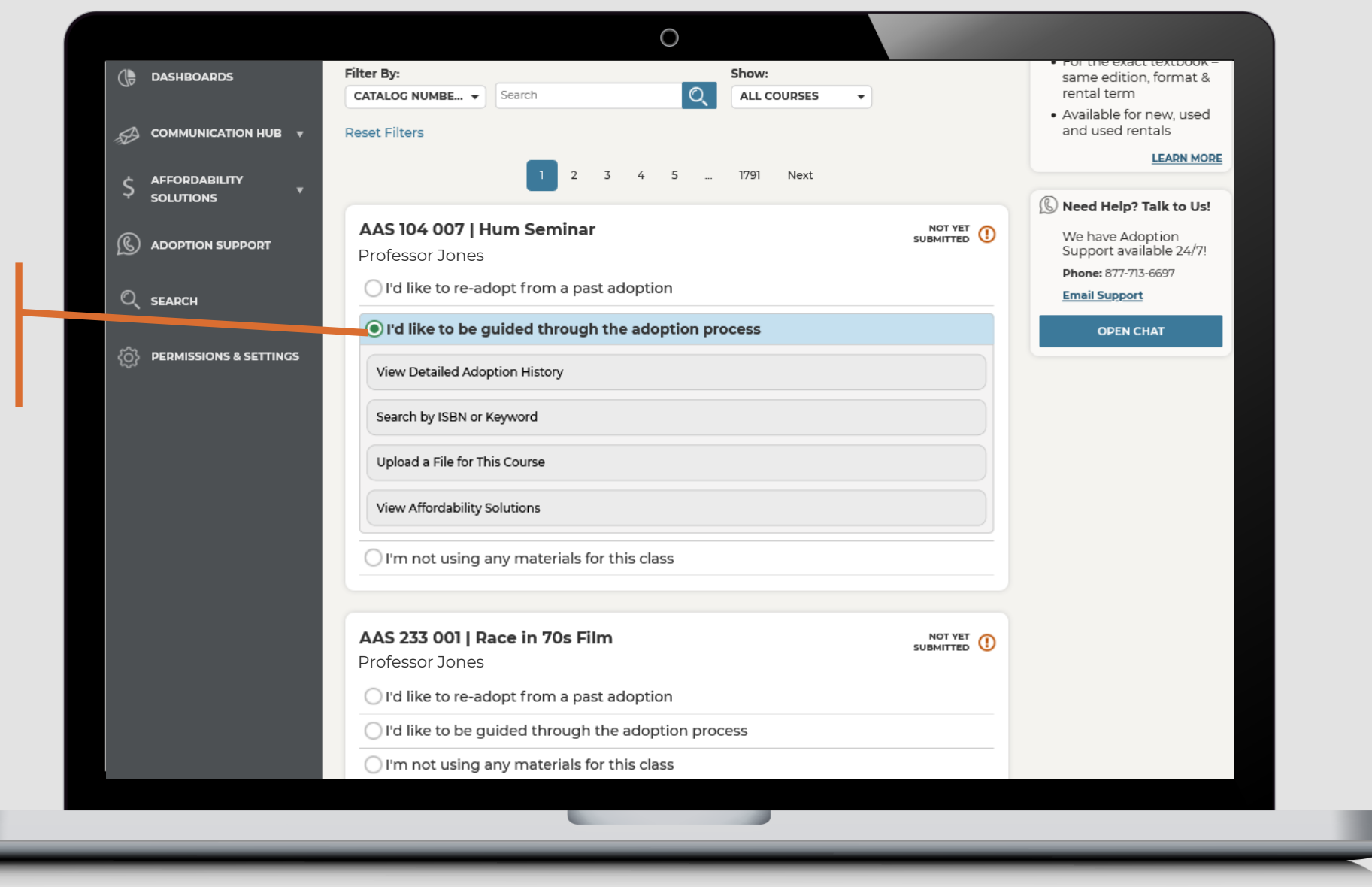

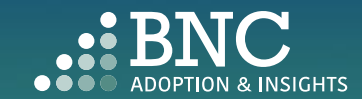

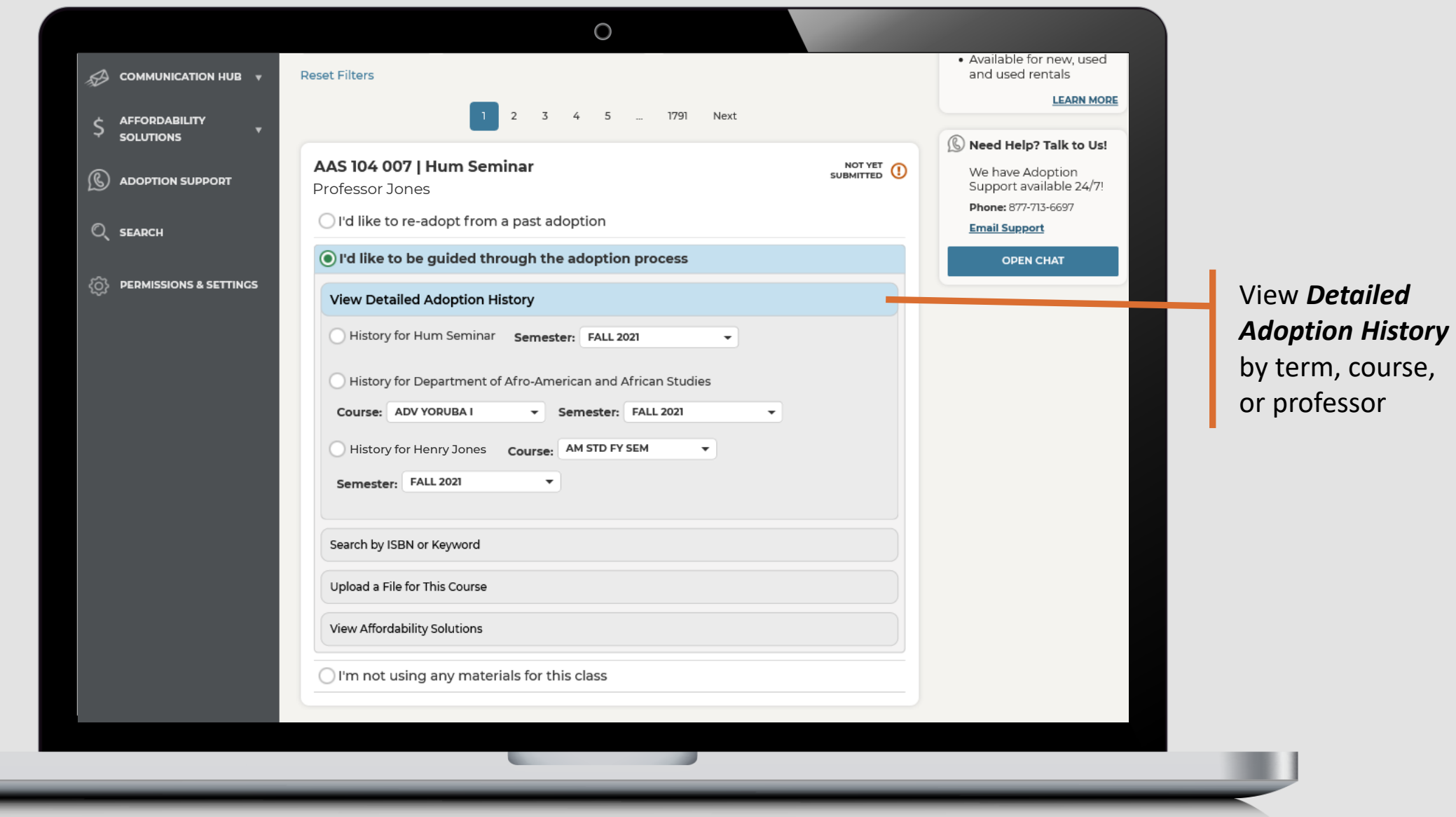

 $\overline{\phantom{a}}$ 

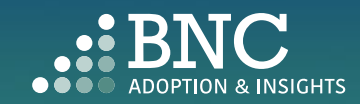

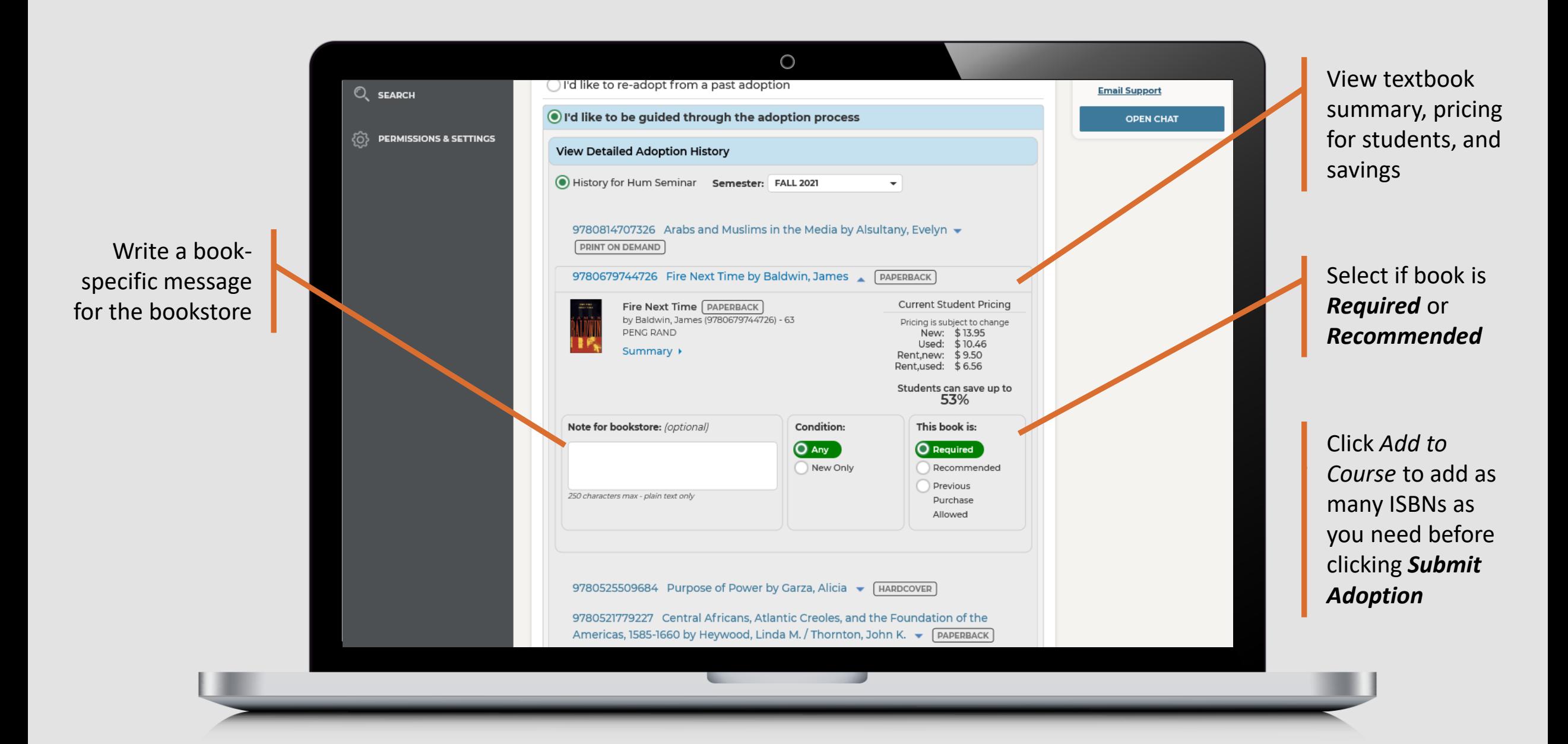

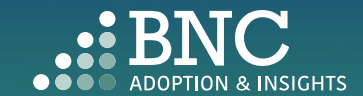

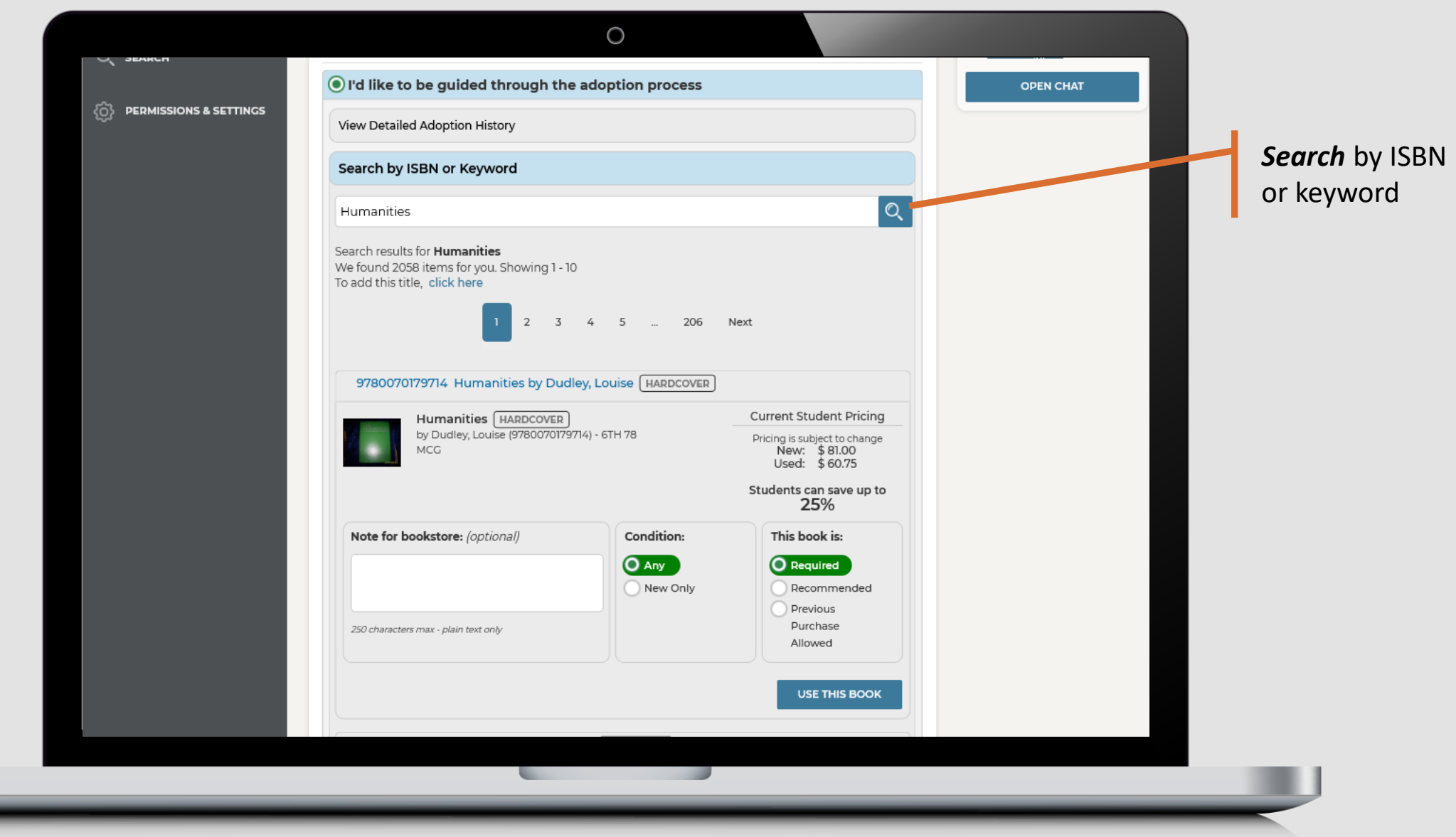

U

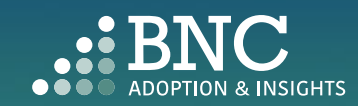

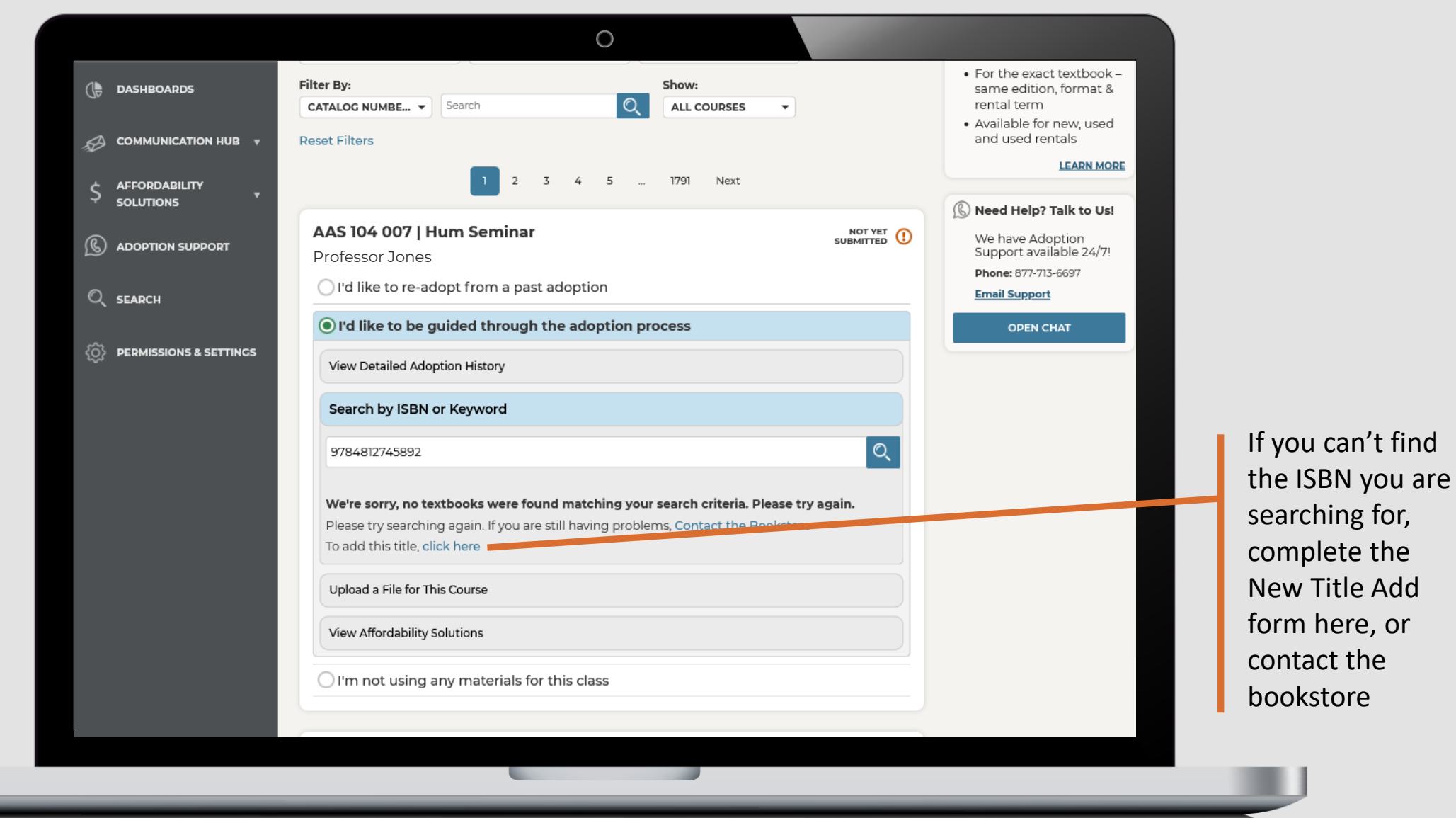

L

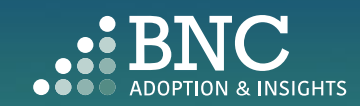

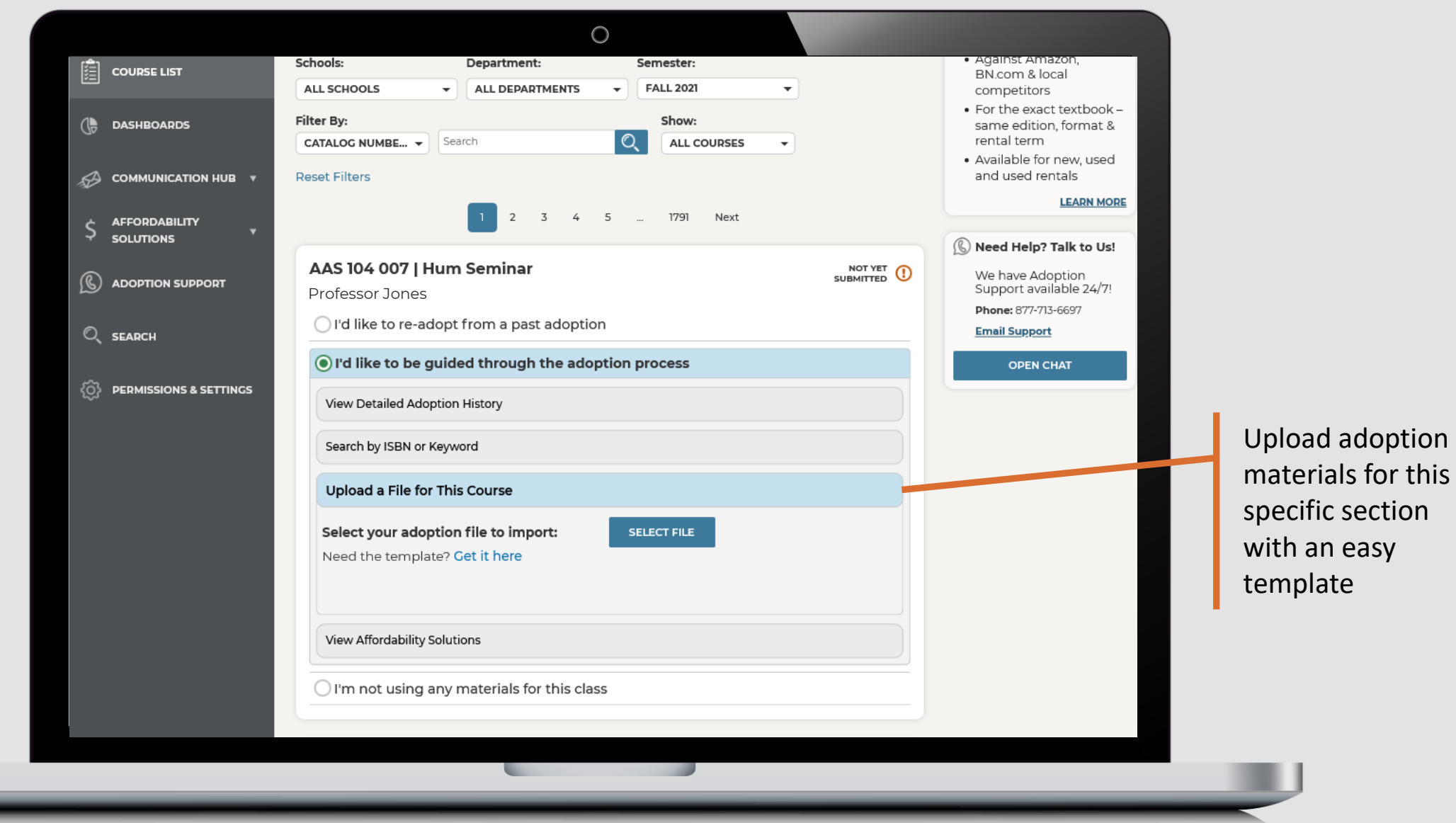

W

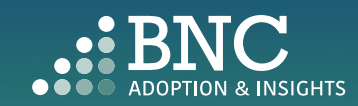

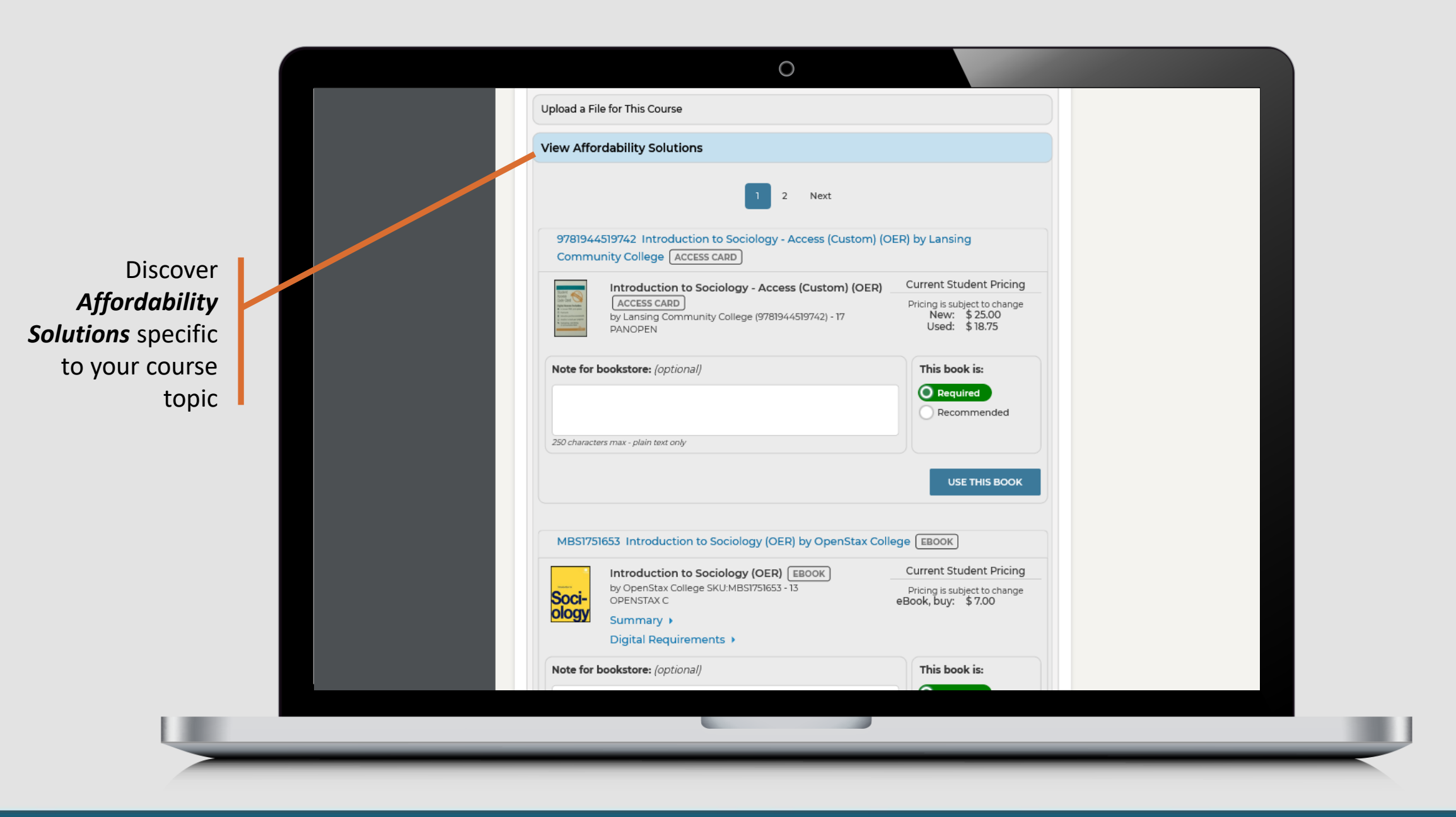

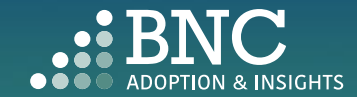

### In-Line Affordability Solutions

*The "View Affordability Solutions" feature populates at the course/section level depending on course history. The feature will display if there is course adoption history for terms and an appropriate affordability option that maps to that course adoption history. If this isn't available, users can utilize the "Search" functionality for affordable option materials in the catalog.*

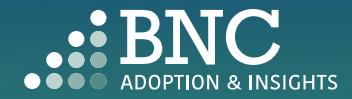

Not using traditional materials? Let us know if you are using an *OER*

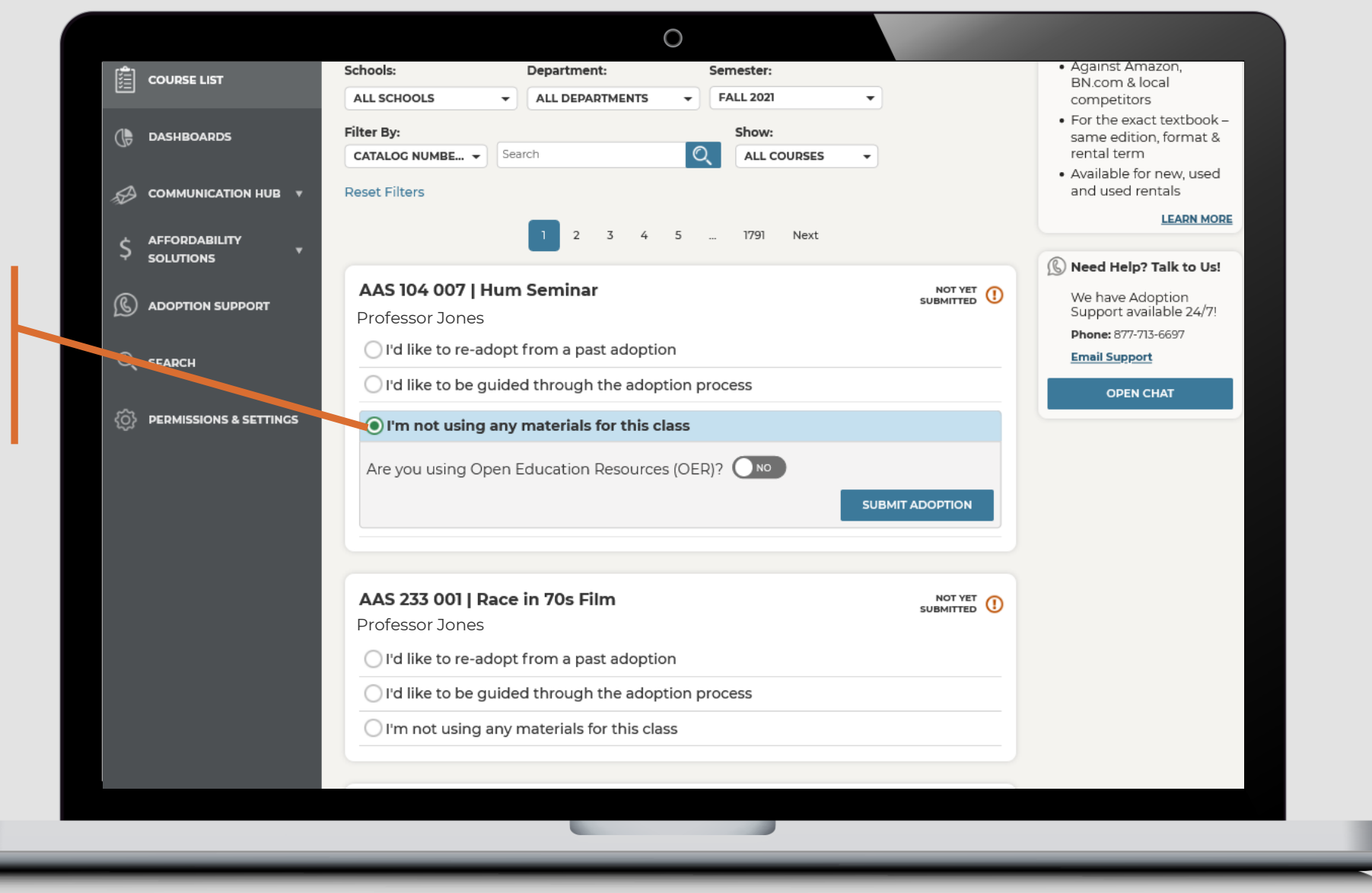

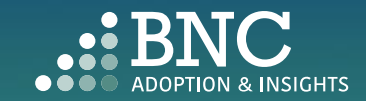

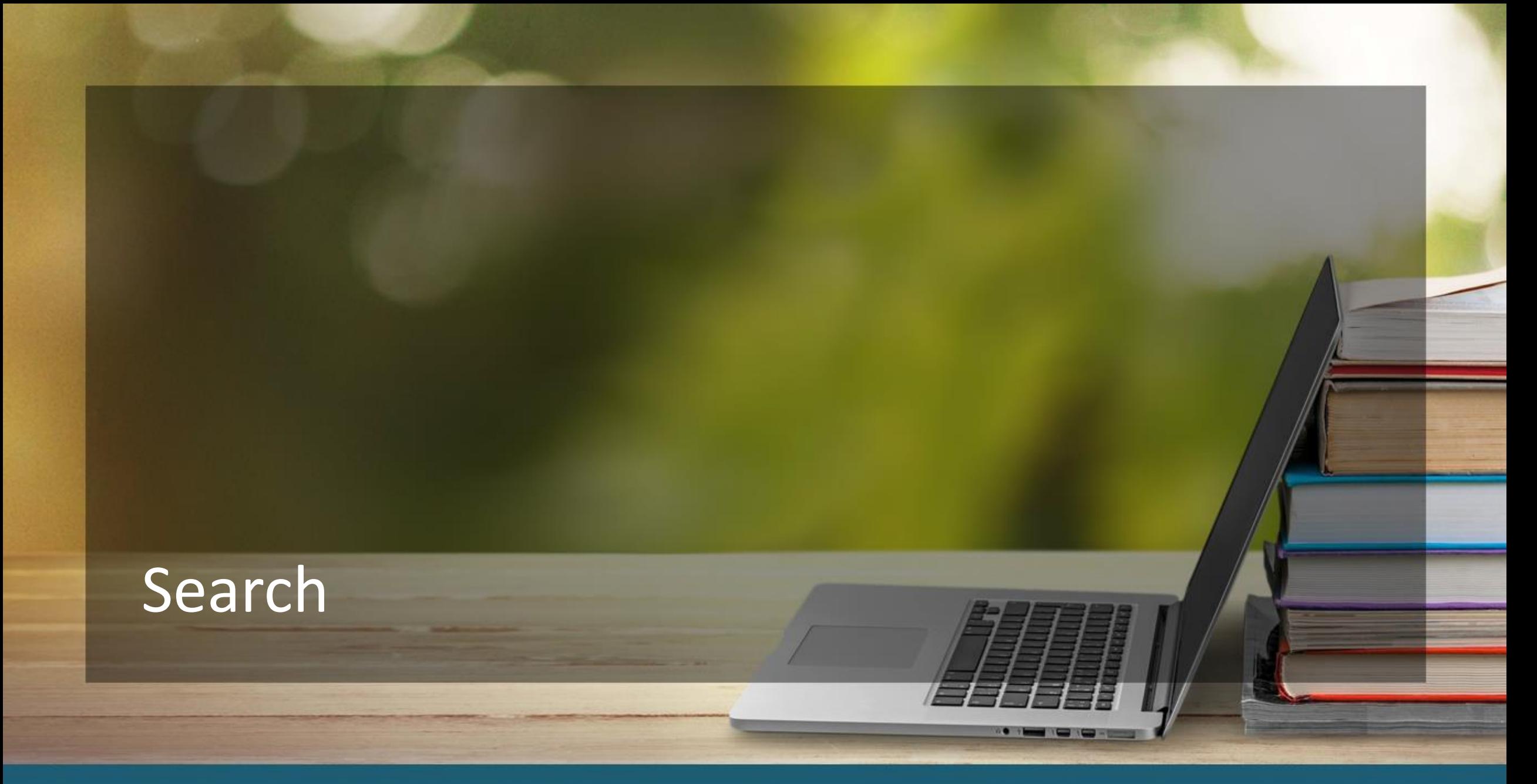

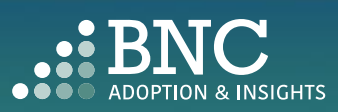

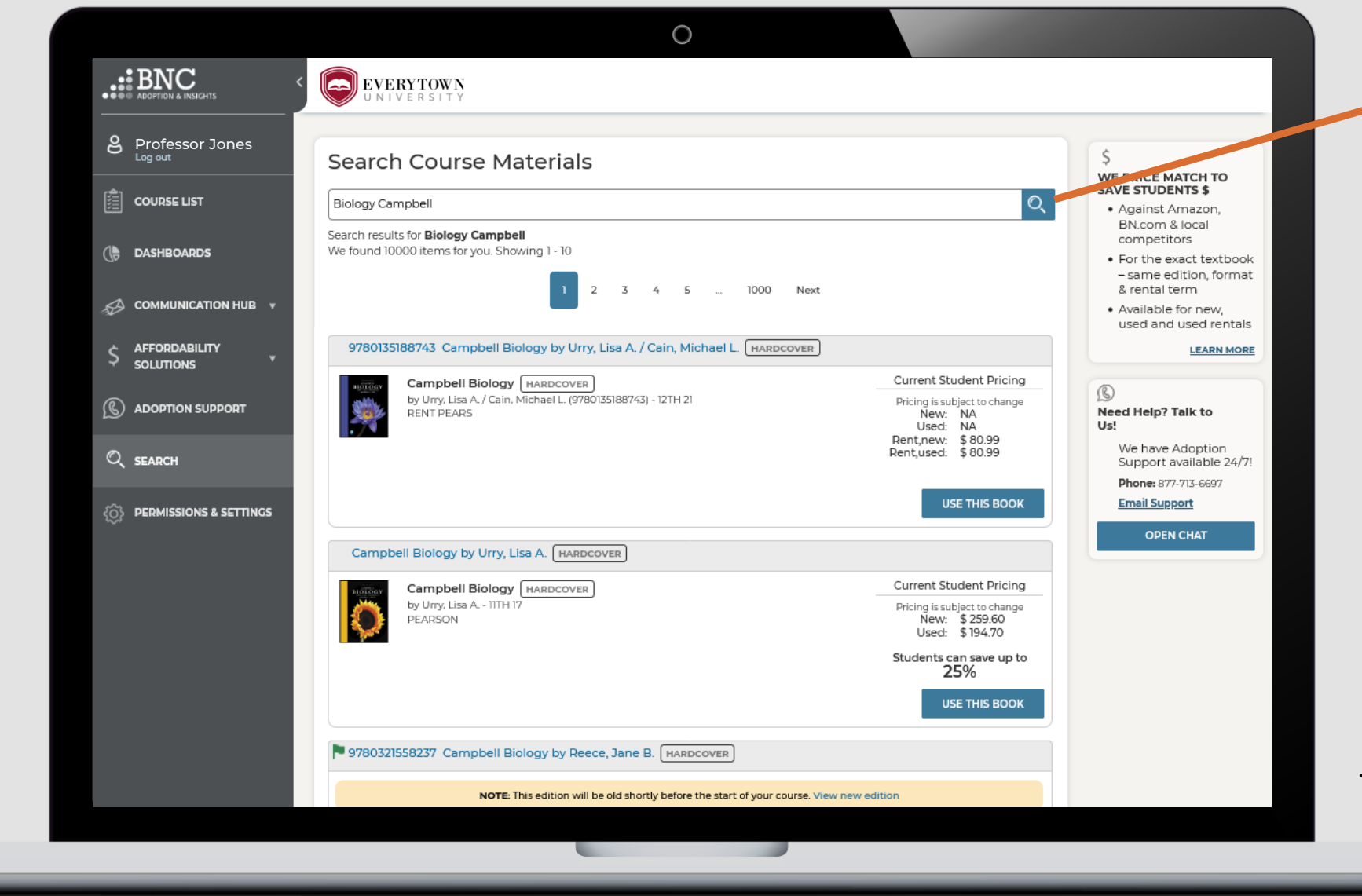

*Search* and Research course materials by ISBN, Keyword, or Author

*Note: AIP's catalog search has been improved to provide more relevant matches for title and author searches*

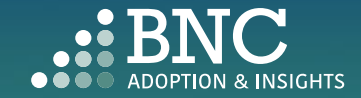

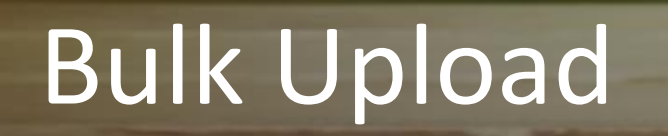

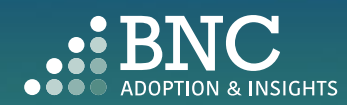

**O IN 1979** 

To upload adoptions for multiple sections at once, click the *Upload Spreadsheet*  button on the *Course List* 

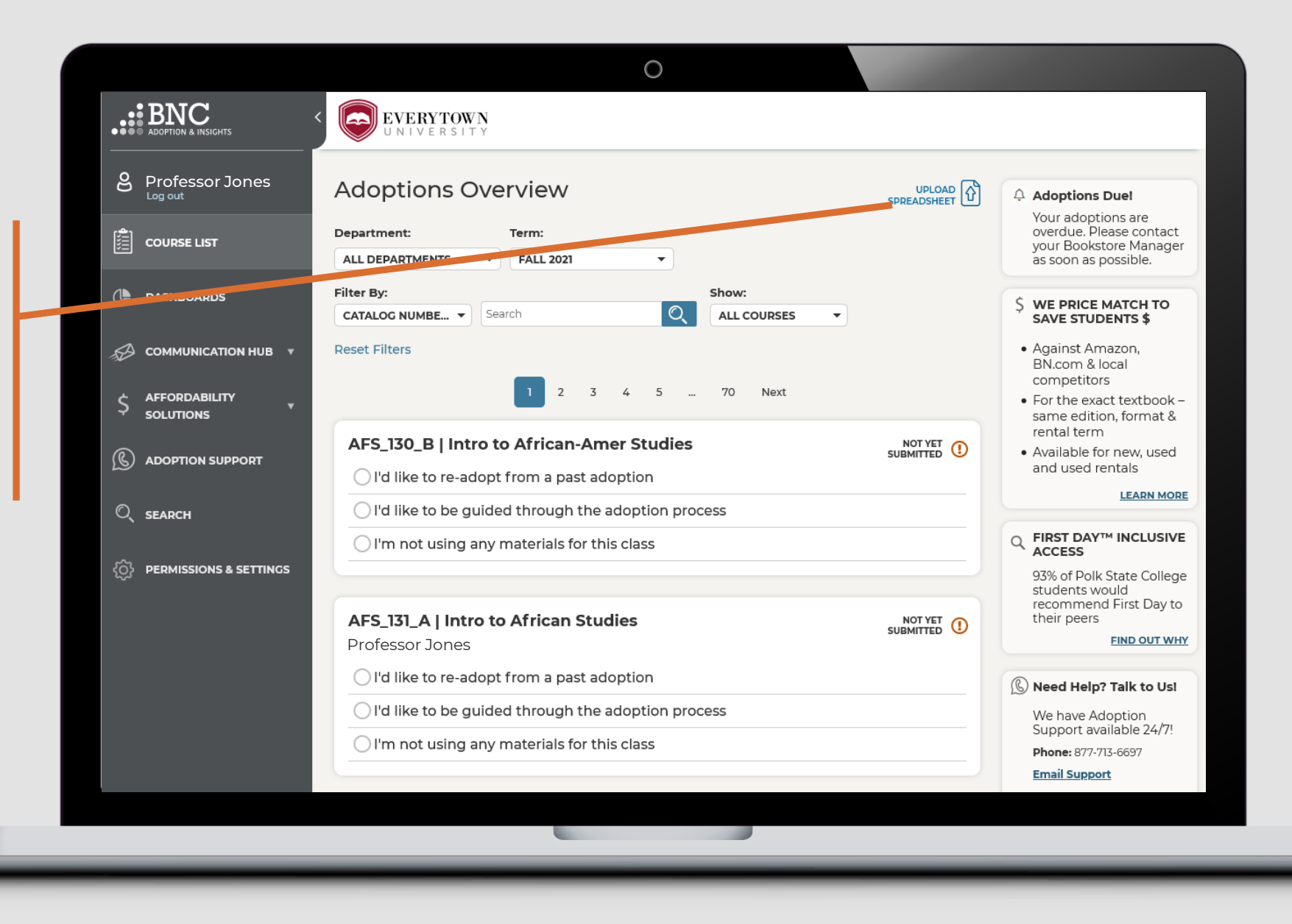

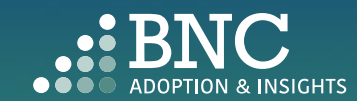

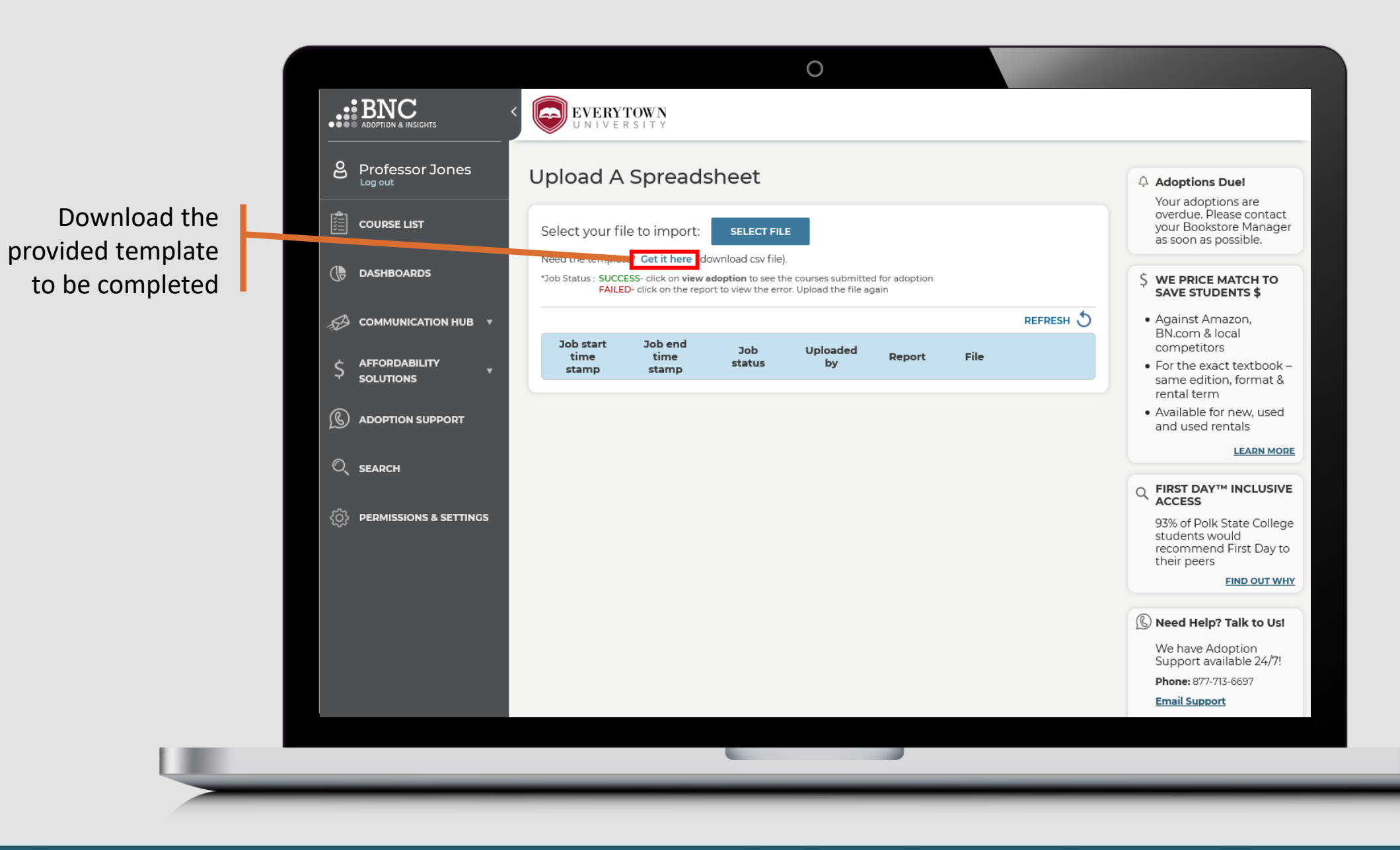

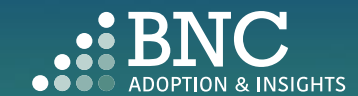

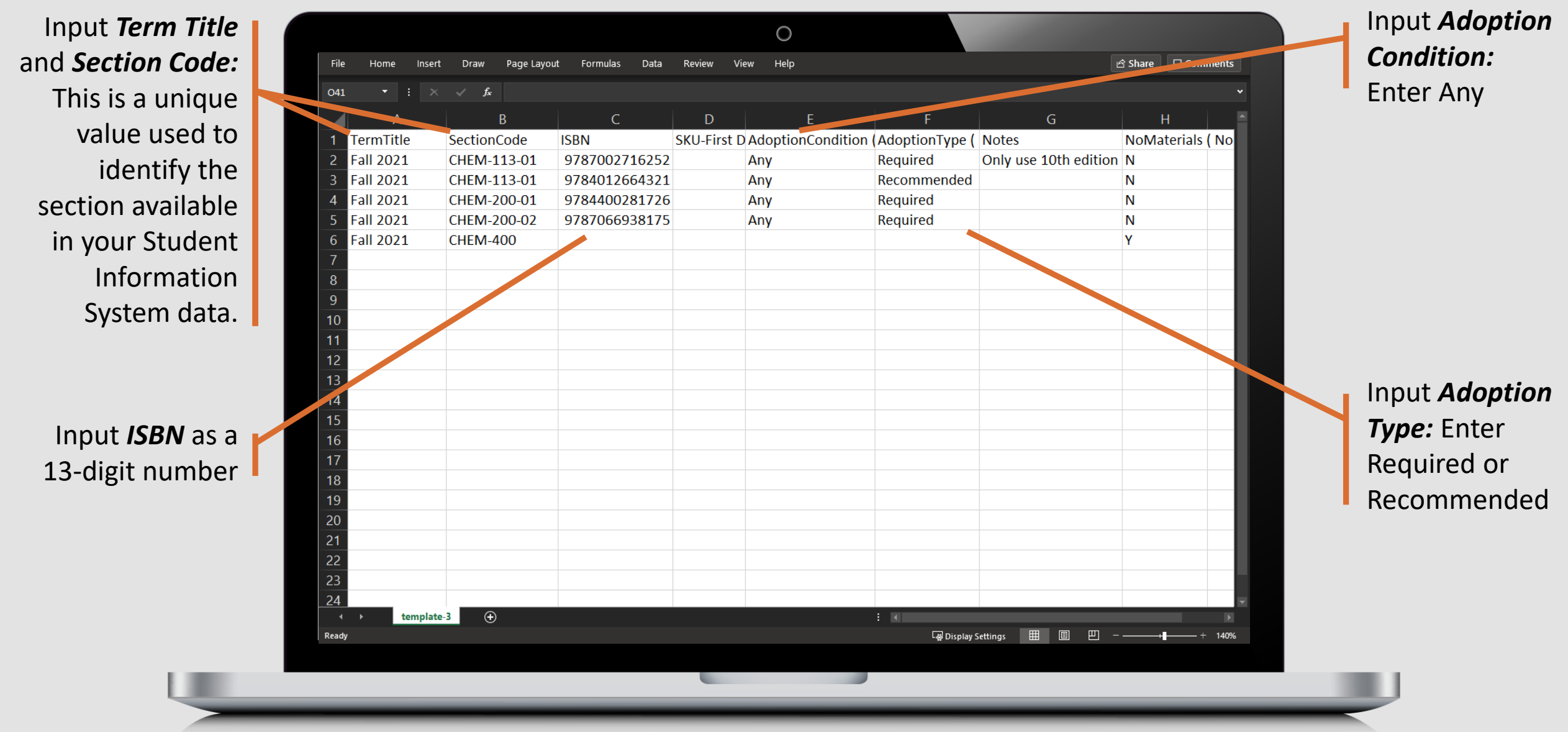

*Note: If your institution has multiple campuses, there will be a "CampusName" column, input the Campus Names exactly how they appear in AIP.* 

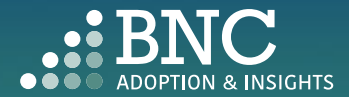

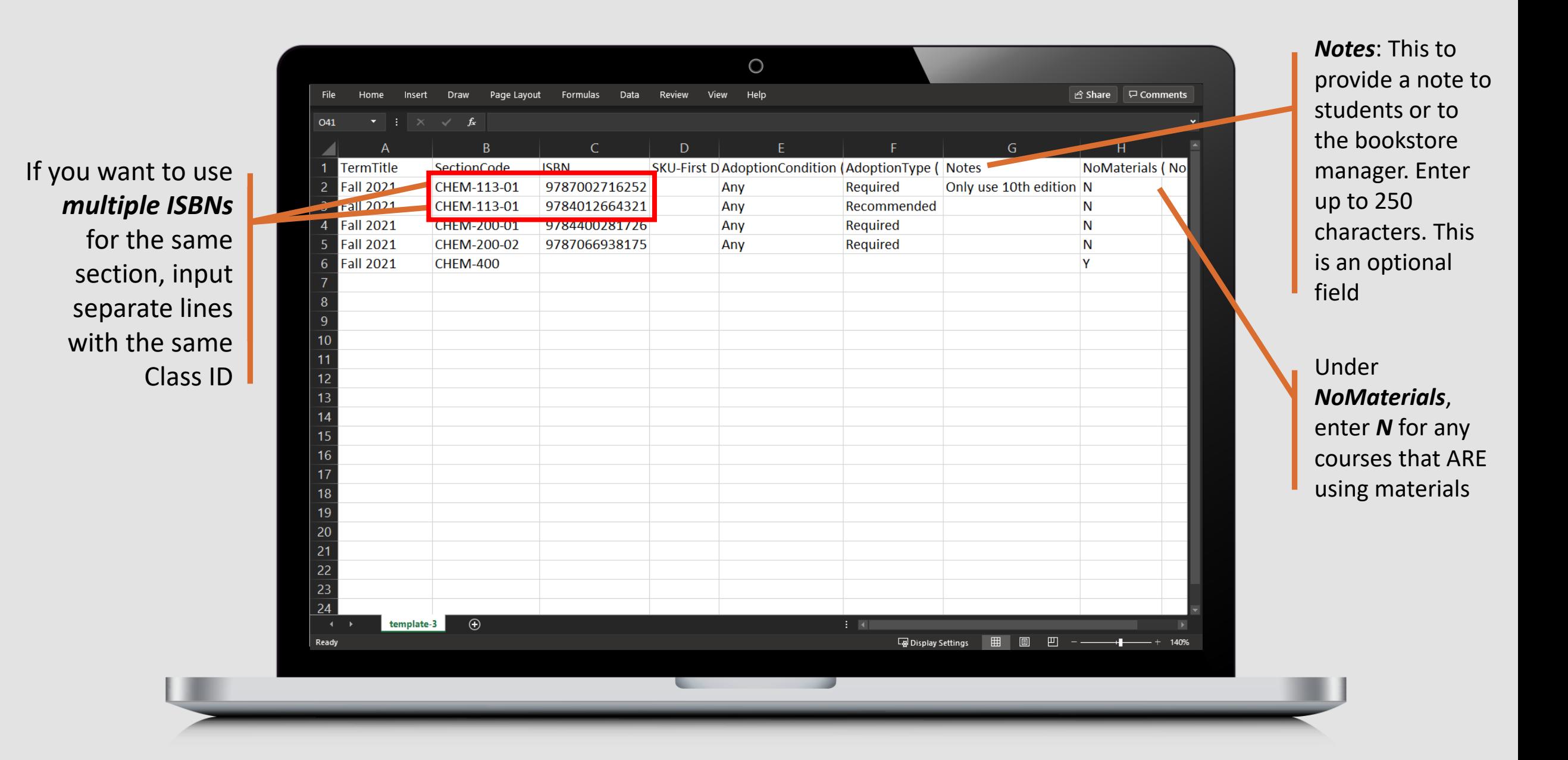

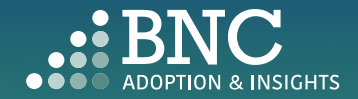

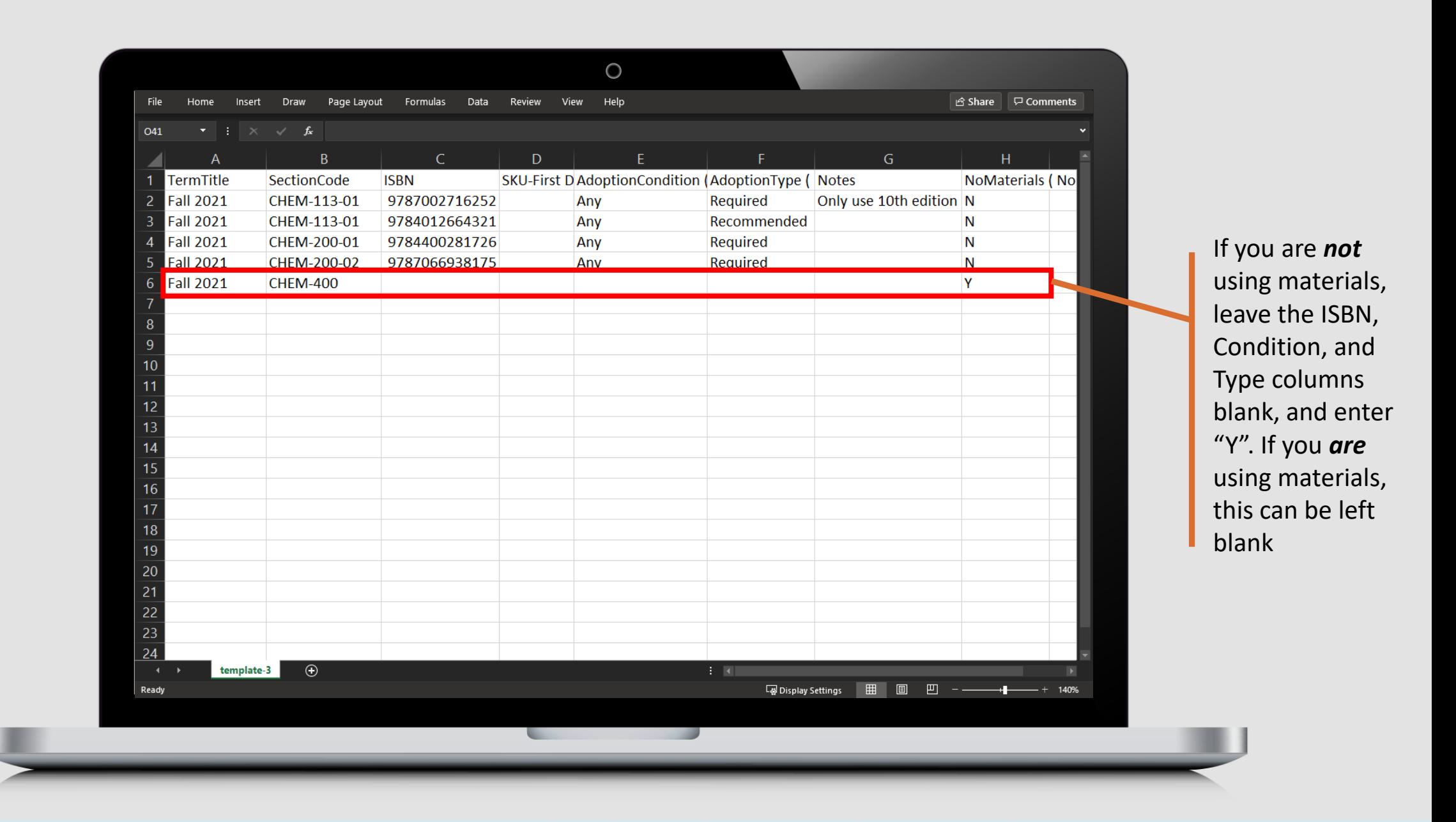

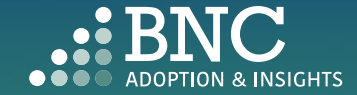

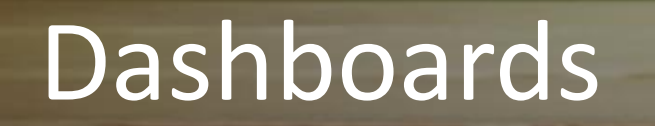

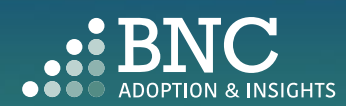

**O IN 1979** 

*Filter* by school, department, and term to see

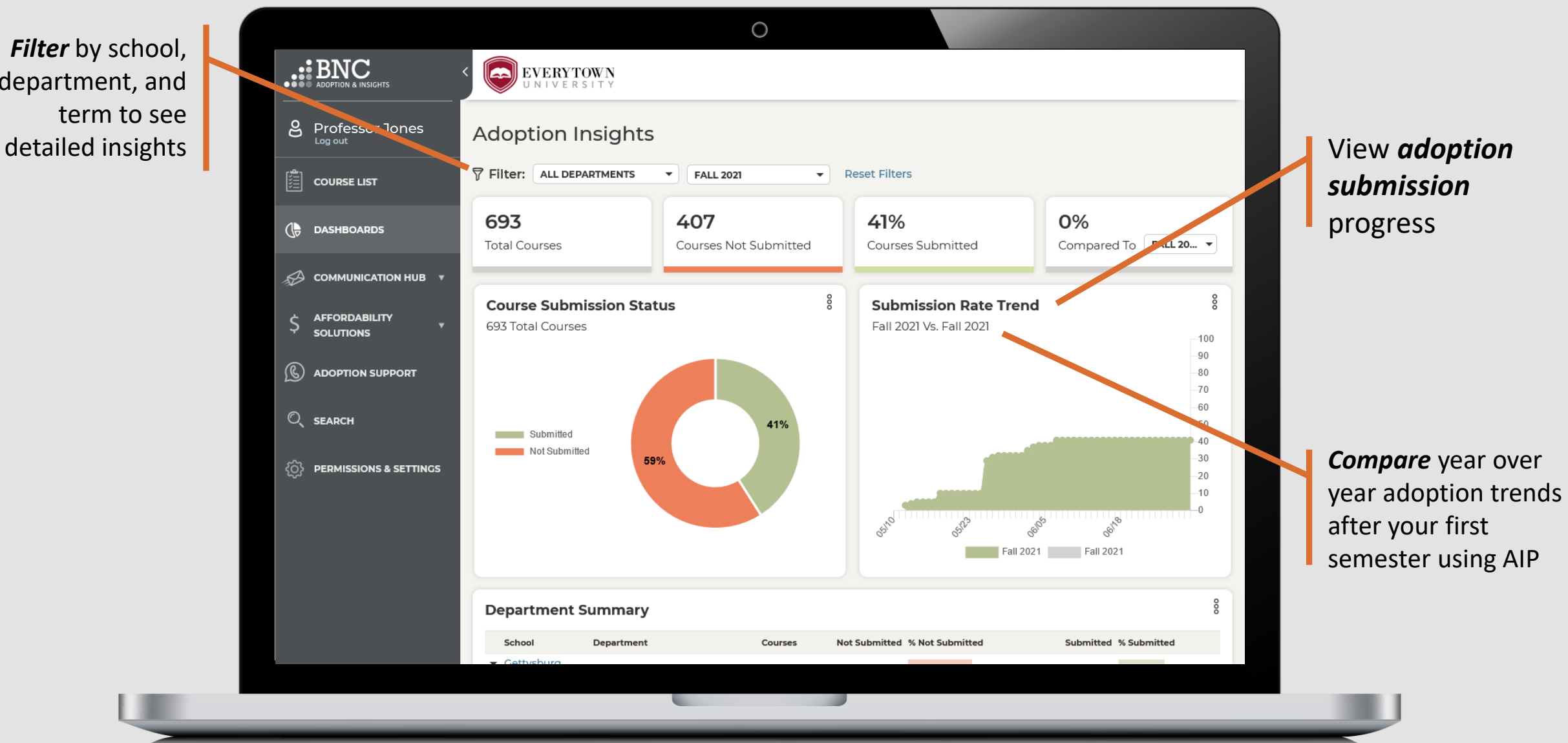

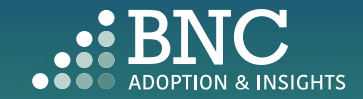

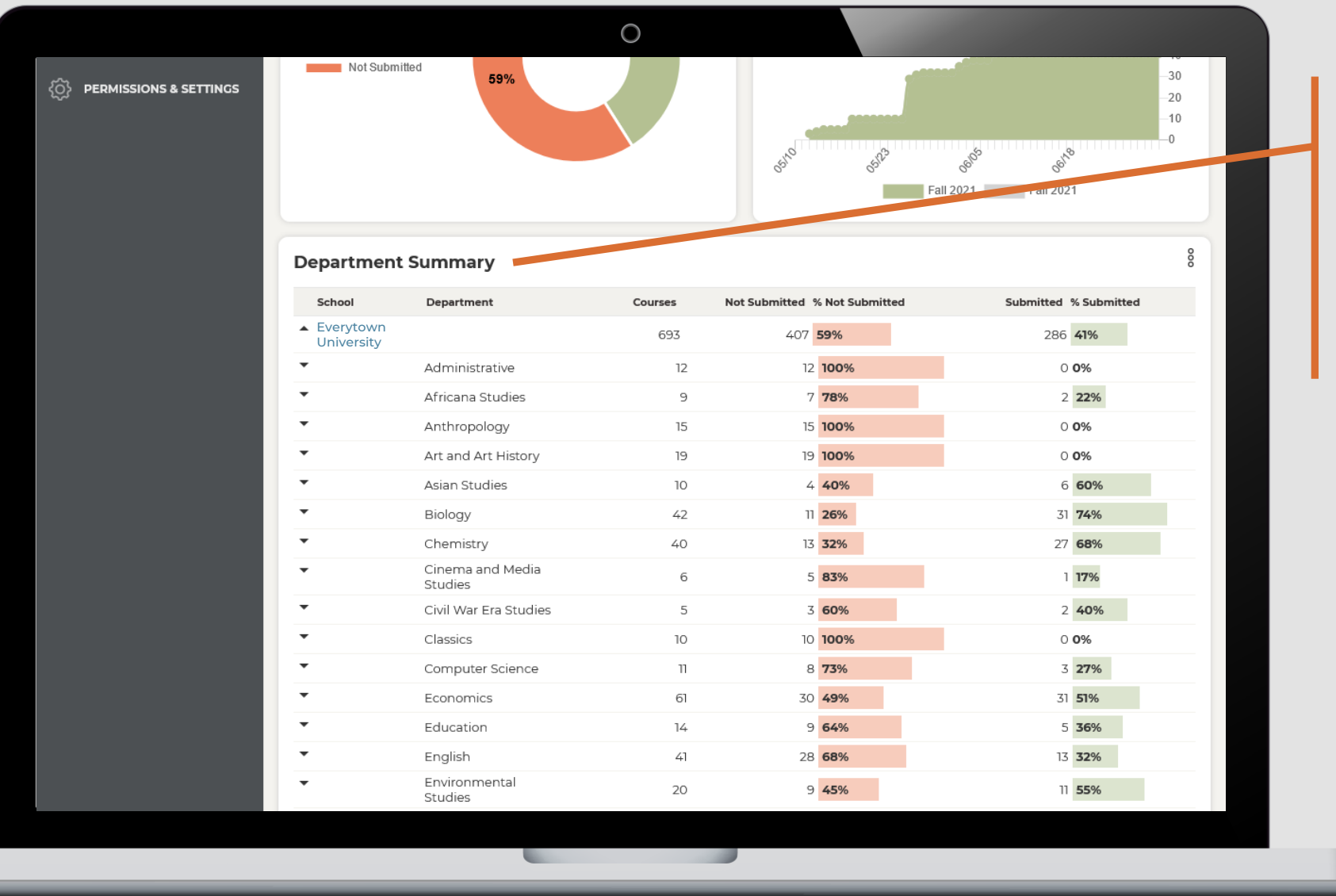

Expand the *Department Summary Table* to see specific adoption data down to course and instructor level

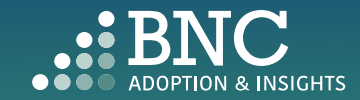

See adoption data and take action directly from the portal *Download* a report

*Share* a report

*Send a Reminder* to faculty to submit missing adoptions

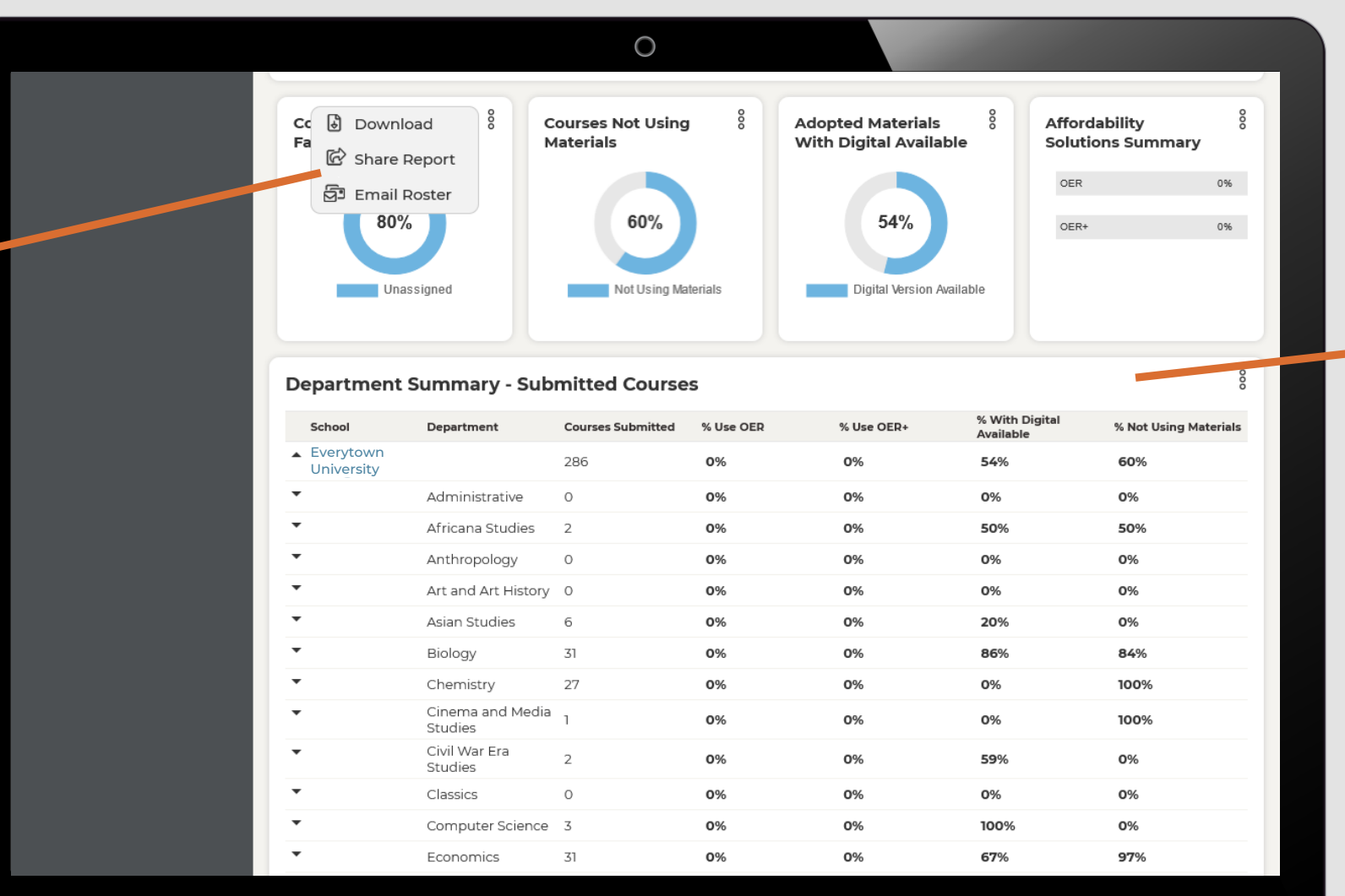

Use the *Department Summary – Submitted Courses* table to view Adopted Material Insights for submitted courses by school, department, and course

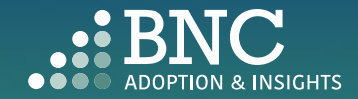